## **Virtualisierung**

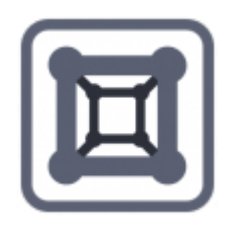

## PROXMOX

- [KVMimage ändern/vergrößern/konvertieren](https://deepdoc.at/dokuwiki/doku.php?id=virtualisierung:proxmox_kvm_und_lxc:kvmimage_aendern_vergroessern_konvertieren)
- [Konsolenbefehle Proxmox Qemu-img](https://deepdoc.at/dokuwiki/doku.php?id=virtualisierung:proxmox_kvm_und_lxc:konsolenbefehle_proxmox_qemu-img)
- [Grafikkartenpassthrough Proxmox ab version 4.3](https://deepdoc.at/dokuwiki/doku.php?id=virtualisierung:proxmox_kvm_und_lxc:grafikkartenpassthrough_proxmox_ab_version_4.3)
- [Zertifikate für HTTPS und Cluster in Proxmox 4.4 installieren](https://deepdoc.at/dokuwiki/doku.php?id=virtualisierung:proxmox_kvm_und_lxc:zertifikate_fur_https_und_cluster_in_proxmox_4.4_installieren)
- [USB Automount in Proxmox Storage](https://deepdoc.at/dokuwiki/doku.php?id=virtualisierung:proxmox_kvm_und_lxc:usb_automount_in_storage)
- [Proxmox 4 mit ZFS auf selbst gebauter Enterprise Hardware](https://deepdoc.at/dokuwiki/doku.php?id=virtualisierung:proxmox_kvm_und_lxc:proxmox_4_mit_zfs_auf_selbst_gebauter_enterprise_hardware)
- [USBdevice an eine VM durchschleusen](https://deepdoc.at/dokuwiki/doku.php?id=virtualisierung:proxmox_kvm_und_lxc:usbdevice_an_eine_vm_durchschleusen)
- [Ceph Installation und Einrichtung eines 3er Gespann's](https://deepdoc.at/dokuwiki/doku.php?id=virtualisierung:proxmox_kvm_und_lxc:ceph_installation_und_einrichtung_eines_3er_gespann_s)
- [Einrichtung eins Standard Proxmox4 Clusters](https://deepdoc.at/dokuwiki/doku.php?id=virtualisierung:proxmox_kvm_und_lxc:einrichtung_eins_standard_proxmox4_clusters)
- [Proxmox/Debian verliert IPV6 Defaultgateway](https://deepdoc.at/dokuwiki/doku.php?id=bekannte_bugs_und_losungen:proxmox_debian_verliert_ipv6_defaultgateway)
- [Linux ZFS mit Proxmox](https://deepdoc.at/dokuwiki/doku.php?id=server_und_serverdienste:linux_zfs)
- [LVM Thin unter Proxmox hinzufügen](https://deepdoc.at/dokuwiki/doku.php?id=virtualisierung:proxmox_kvm_und_lxc:lvm_thin_unter_proxmox_hinzufuegen)
- [LVM Thin unter Proxmox durch QCOW2 ersetzen](https://deepdoc.at/dokuwiki/doku.php?id=virtualisierung:proxmox_kvm_und_lxc:lvm_thin_unter_proxmox_durch_qcow2_ersetzen)
- [Storage via Samba an Proxmox anbinden](https://deepdoc.at/dokuwiki/doku.php?id=virtualisierung:proxmox_kvm_und_lxc:storage_via_samba_an_proxmox_anbinden)
- [Direkter Import von anderen Virtualisierungen](https://deepdoc.at/dokuwiki/doku.php?id=virtualisierung:proxmox_kvm_und_lxc:direkter_import_von_anderen_virtualisierungen)
- [Proxmox Debian als ISCSI Server verwenden](https://deepdoc.at/dokuwiki/doku.php?id=virtualisierung:proxmox_kvm_und_lxc:proxmox_debian_als_iscsi_server_verwenden)
- [Livemigration mit ZFS Localdisk's](https://deepdoc.at/dokuwiki/doku.php?id=virtualisierung:proxmox_kvm_und_lxc:livemigration_mit_zfs_localdisk_s)
- [LinuxVM's Partitionen Online ohne LVM einfach und schnell vergrößern](https://deepdoc.at/dokuwiki/doku.php?id=virtualisierung:proxmox_kvm_und_lxc:linuxvm_s_-_partitionen_online_ohne_lvm_einfach_und_schnell_vergroessern)
- [Kioskmode in der VM](https://deepdoc.at/dokuwiki/doku.php?id=virtualisierung:proxmox_kvm_und_lxc:kioskmode_in_der_vm)
- [Export, Import mittels Storage](https://deepdoc.at/dokuwiki/doku.php?id=virtualisierung:proxmox_kvm_und_lxc:export_import_mittels_storage)
- [Aktivierung von Kexec für schnellen Reboot ohne lästigen BIOS in Proxmox](https://deepdoc.at/dokuwiki/doku.php?id=virtualisierung:proxmox_kvm_und_lxc:aktivierung_von_kexec_fuer_schnellen_reboot_ohne_laestigen_bios_in_proxmox)
- [Entfernen der PVE-Subscription Meldung bei Testmaschinen](https://deepdoc.at/dokuwiki/doku.php?id=virtualisierung:proxmox_kvm_und_lxc:entfernen_der_pve-subscription_meldung_bei_testmaschinen)

pct set 100 -mp0 /mnt/bindmounts/shared,mp=/shared

## **Virtualbox**

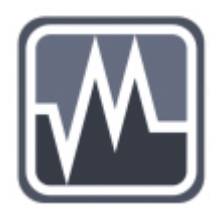

[Virtualbox Image vergrößern](https://deepdoc.at/dokuwiki/doku.php?id=virtualisierung:virtualbox:virtualbox_image_vergroessern)

From: <https://deepdoc.at/dokuwiki/> - **DEEPDOC.AT - enjoy your brain**

Permanent link: **<https://deepdoc.at/dokuwiki/doku.php?id=virtualisierung&rev=1531612785>**

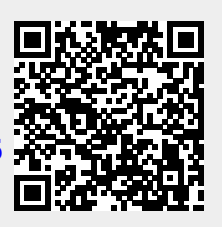

Last update: **2018/07/15 01:59**